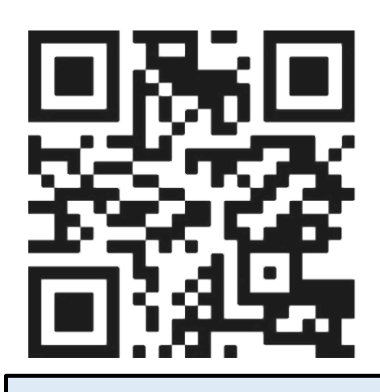

## registering with pacer

**1. Scan the QR code above which will take you to the Pacer web application**

**2. Click "Register"**

**3. Read the terms of agreement and fill out the fields in the registration page and click "Register"**

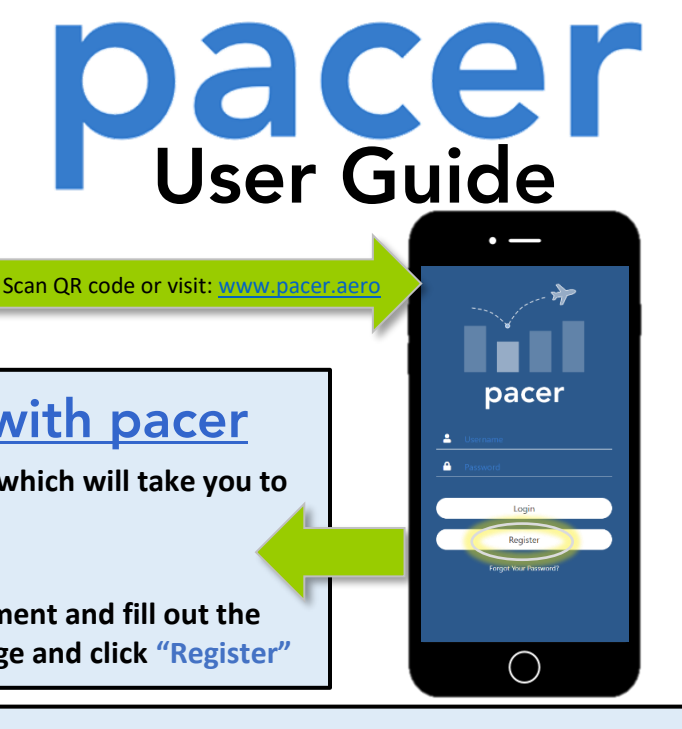

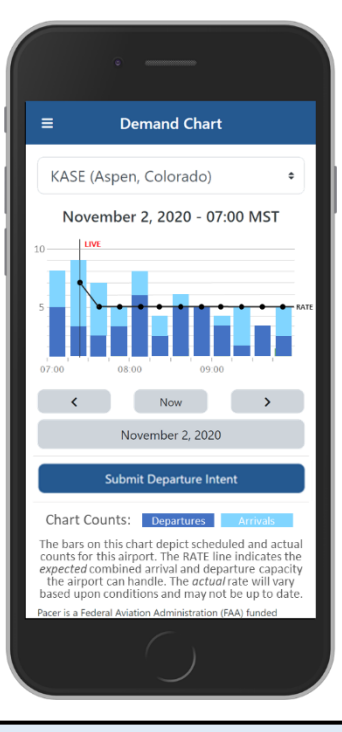

# saving pacer to your home screen:

**Apple**: Once on the Pacer website via Safari (www.pacer.aero), click the Share button icon ( $\hat{\mathbb{D}}$ ). Scroll past the Copy **button until a list of options appears. Select "Add to Home Screen." You will then be prompted to save or change the name. Select "Add" on the top right. An icon for Pacer will then be saved to your home screen.**

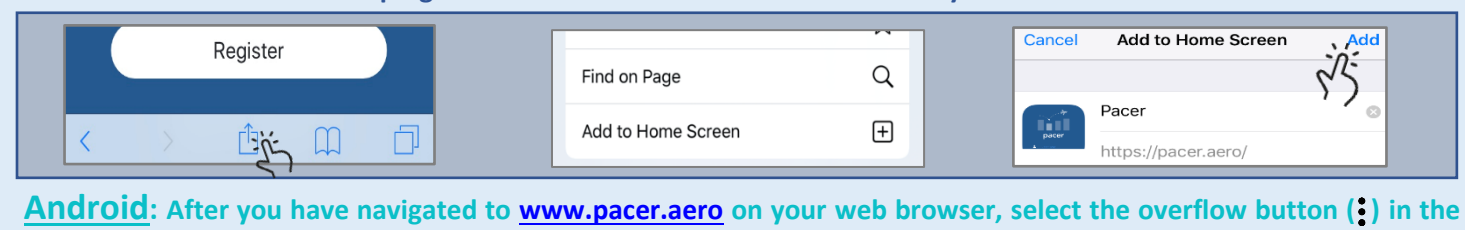

**top right corner. A menu panel will pop up. Select "Add to Home Screen" and then click "Add."**

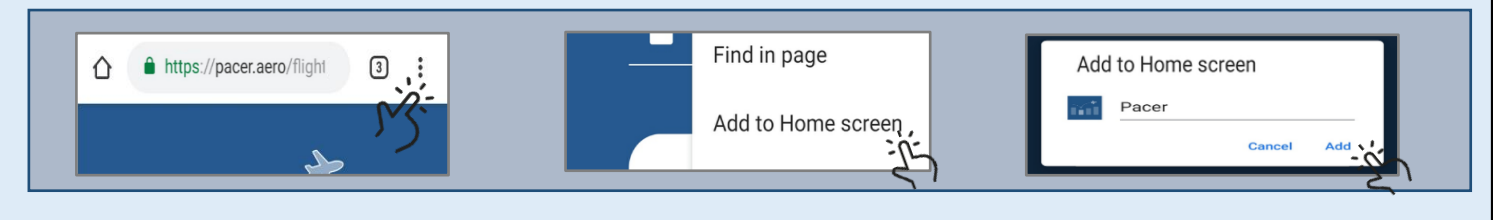

### using pacer

- . To submit a departure time, click on the blue button below the demand chart, "Submit **Departure Intent."** You will need to provide your callsign, origin, destination and click and click "**Select Departure Time**." "**Select Departure Time**."
- You will then be prompted to select your . You will then be prompted to select your<br>intended taxi time directly on the demand chart. Toggle time bins by selecting the arrows under the demand chart. Once you have found your intended departure time, tap on the area above that time and tap "Submit."

#### **Submit a Departure Time Computer Structure View Demand Information Computer Benefit of Using Pacer**

- To access the demand chart, click on the menu bar in the top left corner and select **"Demand Chart."**
- Swipe the bars left or right to change the timeframe being viewed.
- The rate line indicates the expected combined arrival and departure capacity that an airport can handle.
- •In the Dallas area, to view departure fix demand, click on the "Dep Fix Demand" button above the Surface Demand chart.

Having a better awareness of busy departure times allows you to make more informed decisions and relay important information to customers as needed.

This work was produced for the U.S. Government under Contract DTFAWA-10-C-00080 and is subject to Federal Aviation Administration Acquisition Management System Clause 3.5-13. Rights In Data-General, Alt, III and Alt, IV (O 1996). The contents of this document reflect the views of the author and The MITRE Corporation and do not necessarily reflect the views of the Federal Aviation Administration (FAA) or the Department of Transportation (DOT). Neither the FAA nor the DOT makes any warranty or guarantee, expressed or implied, concerning the content or accuracy of these views. ©2019 The MITRE Corporation. All rights reserved. Approved for public release. Distribution unlimited 18-3327-10 10/16/2019

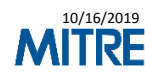